# **HP Cloud Service Automation -Concepts**

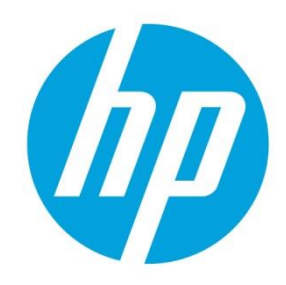

# Version du logiciel: 4.20

# **Sommaire**

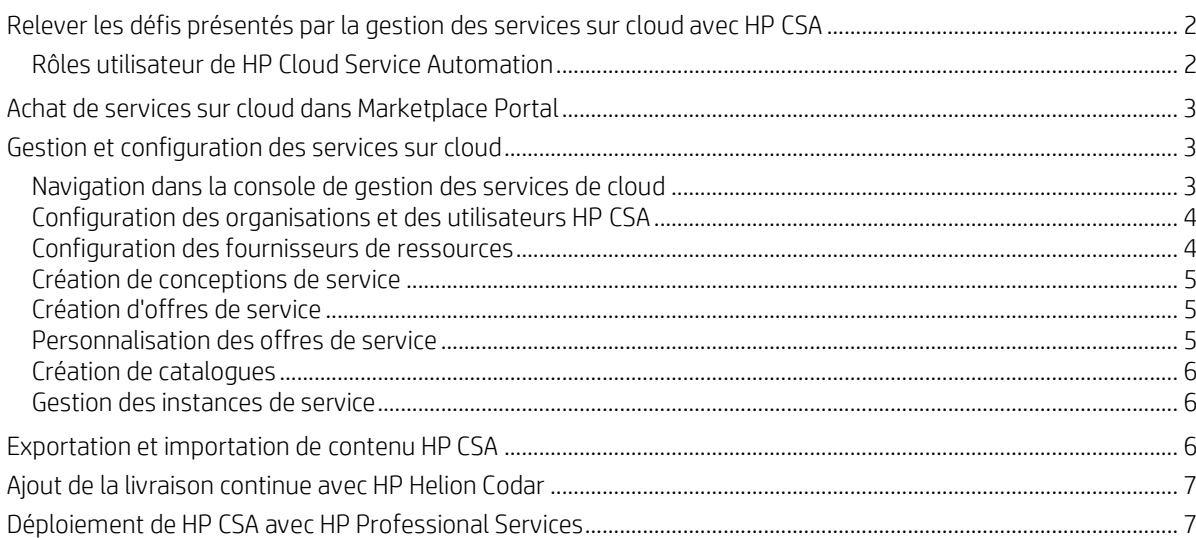

Ce manuel explique comment HP Cloud Service Automation (HP CSA) peut vous aider à fournir à vos clients des services en environnement cloud hybride de manière flexible et dans le respect des budgets et des délais. Il présente la terminologie clé, les principales fonctions et les processus importants de HP CSA.

## <span id="page-1-0"></span>**Relever les défis présentés par la gestion des services sur cloud avec HP CSA**

HP Cloud Service Automation (HP CSA) est une plate-forme unique qui organise le déploiement de ressources de calcul et d'infrastructure, ainsi que d'architectures d'application à plusieurs niveaux complexes. HP CSA intègre et exploite les points forts de plusieurs produits d'automatisation et de gestion de centres de données de HP et offre en plus la gestion des ressources, la conception d'offres de service et un portail client afin de proposer une solution complète d'automatisation des services.

L'abonnement à HP CSA, les fonctions de conception de service et d'utilisation de ressources relèvent trois défis importants :

- L'interface de HP CSA Marketplace Portal permet de demander de nouveaux services sur cloud et de contrôler et gérer les services existants avec des tarifs d'abonnement répondant aux besoins de votre entreprise.
- Les outils graphiques de conception de service et de portabilité de contenu de HP CSA simplifient le développement, l'exploitation et le partage d'un ensemble d'offres de service pouvant être adaptés aux besoins de vos clients.
- Les fonctions liées au cadre du cycle de vie et à l'utilisation des ressources de HP CSA simplifient le mappage de l'infrastructure d'exploitation du cloud avec des offres de ressource automatisées et réutilisables permettant une fourniture dans le respect des budgets et des délais.

HP CSA relève ces défis tant au niveau des tâches que des rôles avec la prise en charge des rôles utilisateur suivants :

#### <span id="page-1-1"></span>**Rôles utilisateur de HP Cloud Service Automation**

#### Rôles de l'organisation fournisseur

Les rôles de l'organisation fournisseur autorisent les membres à réaliser des tâches particulières, à accéder à des zones spécifiques de la console de gestion des services de cloud et ils sont généralement configurés par l'administrateur CSA.

- Administrateur : L'administrateur peut accéder à toutes les fonctions de la console de gestion des services de cloud.
- Administrateur de service aux consommateurs : L'administrateur de service aux consommateurs configure et gère les organisations consommatrices.
- Responsable de ressources : Le responsable de ressources crée et gère les ressources du cloud telles que les fournisseurs et les pools de ressources.
- Gestionnaire des services : Le gestionnaire des services crée et gère les offres de service et les catalogues de services.
- Concepteur de services : Le concepteur de services conçoit, met en œuvre et assure la maintenance des conceptions de service (connues également sous le nom de plans), des palettes de composant, des types de composant, des modèles de composant et des offres de ressources.
- Gestionnaire des opérations de service : Le gestionnaire des opérations de service peut voir et gérer les abonnements et les instances de service.

#### Rôles de l'organisation consommatrice

Les rôles de l'organisation consommatrice permettent d'accéder à Marketplace Portal.

- Administrateur d'organisation consommatrice : L'administrateur d'organisation consommatrice configure et gère les organisations consommatrices.
- Consommateur de services : Le consommateur de services sollicite et gère les abonnements proposés à son organisation via Marketplace Portal. Dans Marketplace Portal, le consommateur de services peut parcourir les catalogues, s'abonner à des services, consulter les abonnements et approuver/refuser des demandes d'abonnement. Il peut se connecter à la console de gestion des services de cloud.

# <span id="page-2-0"></span>**Achat de services sur cloud dans Marketplace Portal**

HP CSA fournit des services sur cloud par le biais de Marketplace Portal, son application innovante prête pour l'entreprise. La page d'accueil de Marketplace Portal, ou tableau de bord, propose différentes façons d'acheter des offres de service et de gérer vos demandes et vos abonnements.

Dans la bannière du tableau de bord, cliquez sur **Commencer vos achats** pour démarrer vos achats (explorer et commander des services en fonction de catégories données, à partir d'une recherche par mot-clé et par le biais de liens rapides aux filtres d'offres de service).

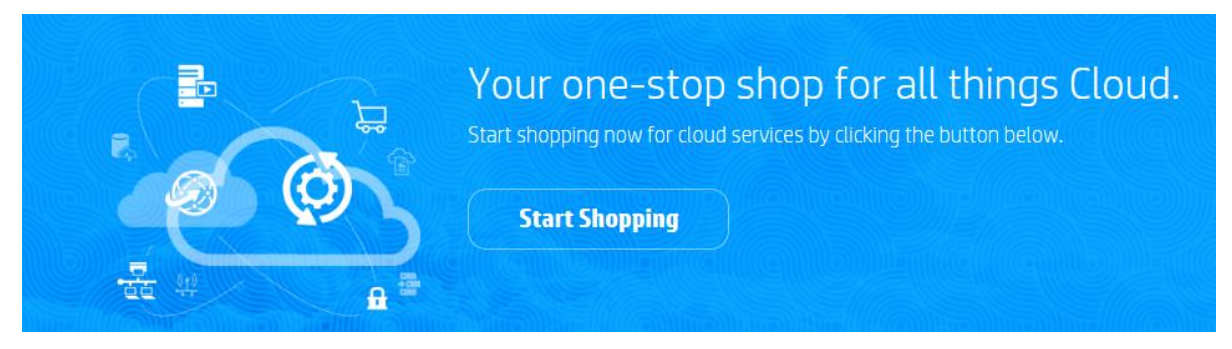

#### Figure 1 Bannière Commencer vos achats

Dans le tableau de bord, faites défiler les lignes de widgets vers le haut et vers le bas afin de sélectionner et commander des offres de service par catégorie, gérer vos abonnements et démarrer l'assistant Achat express pour demander un service express. L'assistant Achat express de machines virtuelles est le moyen le plus rapide de demander des services sur cloud.

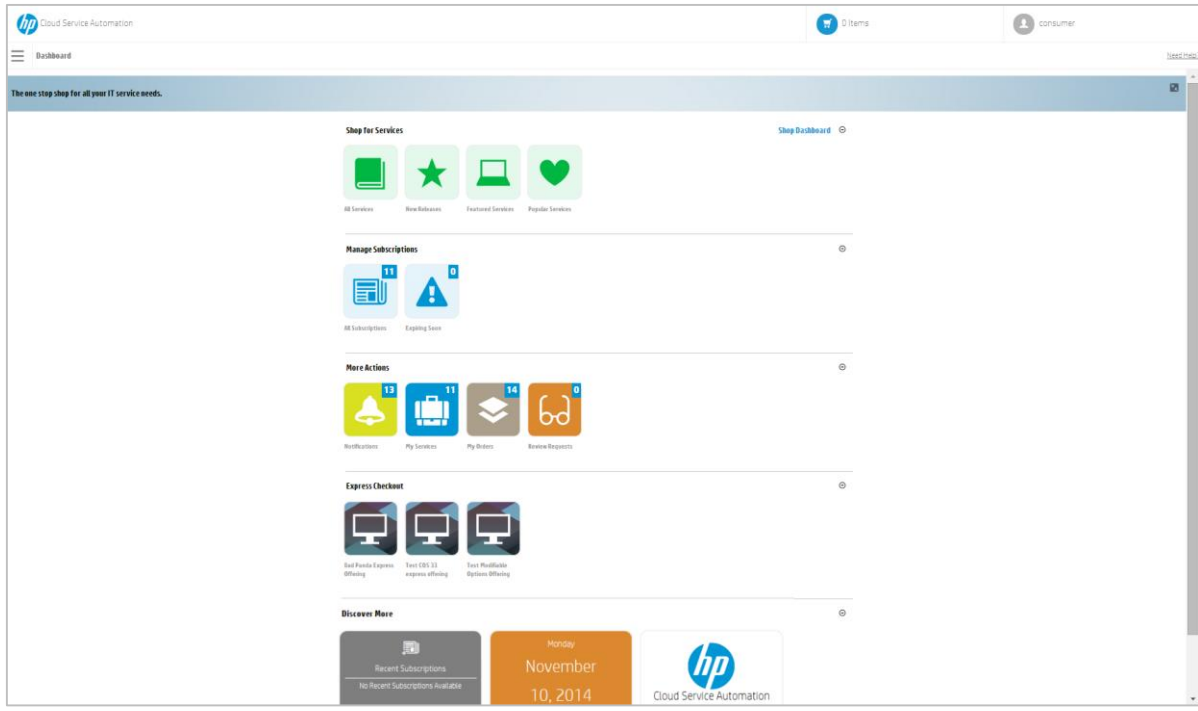

Figure 2 Widgets du tableau de bord

## <span id="page-2-1"></span>**Gestion et configuration des services sur cloud**

#### <span id="page-2-2"></span>**Navigation dans la console de gestion des services de cloud**

Utilisez le tableau de bord de la console de gestion des services de cloud pour accéder aux zones dans lesquelles vous pouvez effectuer des tâches, comme la configuration d'organisations et d'utilisateurs, la création de conceptions et la gestion de catalogues. Pour revenir au tableau de bord, il suffit de cliquer sur Cloud Service Automation dans la barre de titre de la console de gestion des services de cloud.

Les zones de la console de gestion des services de cloud que vous visualisez et auxquelles vous pouvez accéder varient suivant votre rôle. Pour plus d'informations sur le tableau de bord et sur la gestion et la configuration des services sur cloud, consultez l'aide de la console de gestion des services de cloud de HP CSA.

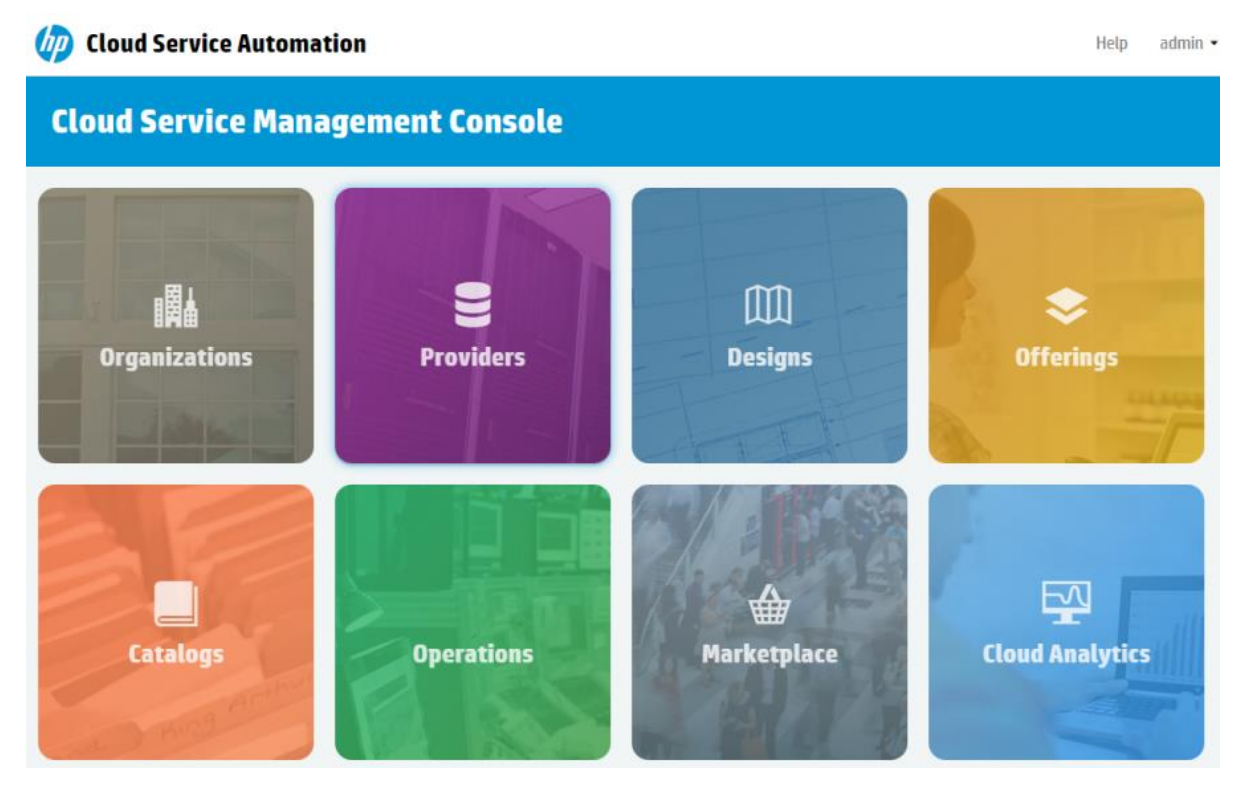

Figure 3 Tableau de bord de la console de gestion des services de cloud

#### <span id="page-3-0"></span>**Configuration des organisations et des utilisateurs HP CSA**

Dans HP CSA, une organisation détermine le point d'entrée d'un membre au cloud et associe ses membres aux services et aux ressources. Une organisation représente généralement une entité économique telle qu'une entreprise, un service ou un groupe. HP CSA interroge le système de gestion des identités de l'organisation pour déterminer les membres et les groupes qui la constituent et utilise ces informations pour authentifier et autoriser les utilisateurs de l'application ainsi que leurs actions.

HP CSA définit une organisation fournisseur par instance HP CSA. Vous pouvez affecter des rôles à l'organisation fournisseur afin de contrôler l'accès aux fonctions d'administration. Grâce à la console de gestion des services de cloud, les membres d'une organisation fournisseur peuvent créer une ou plusieurs organisations consommatrices et gérer les organisations configurées ainsi que les ressources et les services (comme la conception, l'offre et la publication de ressources et de services à consommer). Les organisations, les ressources et les services qui peuvent être gérés sont déterminés par le ou les rôles attribués aux membres de l'organisation fournisseur. Par exemple, l'administrateur CSA gère toutes les organisations, toutes les ressources et tous les services tandis que l'administrateur de service aux consommateurs gère uniquement les organisations.

Les organisations consommatrices s'abonnent aux ressources et services configurés par l'organisation fournisseur et les consomment via Marketplace Portal. Plusieurs organisations consommatrices peuvent être configurées ; toutefois, chaque consommateur ou abonné voit uniquement les informations relatives à l'organisation consommatrice dont il est membre. HP CSA utilise des organisations consommatrices et des catalogues en plus des données du système de gestion des identités pour mapper les offres de service et les abonnés appropriés.

#### <span id="page-3-1"></span>**Configuration des fournisseurs de ressources**

Les fournisseurs sont des plates-formes de gestion qui offrent un contrôle centralisé de l'infrastructure et des ressources utilisées dans un environnement de cloud informatique. Par exemple, un fournisseur comme HP Matrix Operating Environment peut déployer des machines virtuelles tandis qu'un fournisseur comme HP SiteScope surveille les applications.

Un fournisseur correspond à une instance particulière d'une application que HP CSA peut intégrer pour instancier des conceptions de service. Par exemple, pour activer les conceptions de service qui ciblent HP Matrix Operating Environment, vous devez d'abord créer un fournisseur (dont le type est HP Matrix Operating Environment) dans la console de gestion des services de cloud. Lors de cette définition, vous entrez des données telles que les informations d'identification des utilisateurs et l'URL du point d'accès du service HP Matrix Operating Environment.

## <span id="page-4-0"></span>**Création de conceptions de service**

Pour permettre la fourniture de services automatisés à la demande, vous devez créer, configurer et modifier des conceptions de service, qui constituent la clé de l'automatisation du cloud et qui contiennent des composants de service réutilisables. Les composants de service et leurs relations dans une conception de service définissent le cadre de la création du service.

Les conceptions de service offrent en outre une structure pour les options ou profils que peuvent sélectionner les consommateurs lorsqu'ils commandent un service. Vous pouvez réutiliser des conceptions pour plusieurs offres de service, chacune de ces dernières étant personnalisée pour répondre aux besoins de différents groupes et organisations consommatrices. Vous pouvez par ailleurs vous baser sur les conceptions de service livrées avec HP CSA, comme exporter et importer des conceptions entre différents systèmes HP CSA.

Vous pouvez créer les types de conception suivants :

 Conception de topologie : Les conceptions de topologie définissent la disposition de la conception et les relations des composants pour définir le cycle de vie du service. Elles sont liées à des fournisseurs de ressources lors de la création ou de l'importation de la conception.

Utilisez ce type de conception pour les déploiements Infrastructure en tant que service (IaaS) simples. Créez une conception en typologie dans une disposition de composants de forme libre dans laquelle les relations des connexions définissent de manière implicite du cycle de vie de l'exécution du service. Chaque composant de la conception de topologie est lié à un fournisseur unique pour l'automatisation de l'exécution. Les conceptions de topologie délèguent l'organisation du cycle de vie aux fournisseurs.

 Conception séquentielle : Les conceptions séquentielles définissent une exécution dirigée du cycle de vie des composants de service et proposent des mécanismes pour contrôler la sélection des ressources lors du déploiement de chaque composant. Lors de la création de conceptions séquentielle, vous définissez des liaisons de ressource sur les composants de service pour limiter la sélection du fournisseur. Ces liaisons associent le composant à une ou plusieurs offres de ressource le mettant en service.

Utilisez ce type de conception pour les services complexes et les services qui reposent sur l'automatisation runbook, comme les intégrations à des systèmes de centre de données existants. Créez une conception séquentielle comme une hiérarchie de composants dirigés afin de définir l'exécution du cycle de vie. Les conceptions séquentielles utilisent des composants pour regrouper plusieurs fournisseurs d'automatisation en une seule entité, et elles autorisent la spécification explicite d'actions de cycle de vie.

## <span id="page-4-1"></span>**Création d'offres de service**

Les offres de service contiennent toutes les informations nécessaires aux consommateurs pour sélectionner les services les plus pertinents. Chaque offre de service fait référence à une conception de service qui définit les options et les composants du service. Vous pouvez adapter les offres de service à chaque groupe de consommateurs avec des particularités telles que des conditions générales personnalisées, la visibilité des options et le tarif. Lorsque vous être prêt à proposer la conception aux abonnés, vous publiez l'offre de service dans un catalogue de Marketplace Portal.

Créez une offre de service à partir d'une conception de service séquentielle ou de topologie lorsque vous être prêt à proposer la conception aux abonnés dans un catalogue de Marketplace Portal. Vous pouvez créer une offre à partir d'une conception séquentielle ou d'une conception de topologie. Le tarif est configuré sur une offre de service et prend en charge le tarif initial, le tarif récurrent et le tarif propre à une option. Vous pouvez en outre associer des documents à une offre de service standard (par exemple, des contrats de niveau de service et des conditions générales), ainsi que des captures constituées d'images et de légendes qui fournissent à l'utilisateur une représentation visuelle de l'offre dans Marketplace Portal.

#### <span id="page-4-2"></span>**Personnalisation des offres de service**

Vous pouvez personnaliser les offres de service pour cibler des groupes différents. Il est possible de baser les offres de service personnalisées sur une même conception de service en utilisant des attributs différents pour chaque groupe. Vous publiez ensuite l'offre de service personnalisée dans un catalogue accessible au groupe cible.

Vous pouvez configurer les attributs d'offre de service suivants :

- Nom de l'offre, description, image et étiquettes
- Visibilité des options des offres reposant sur des conceptions séquentielles
- Profil associé des offres reposant sur des conceptions de topologie
- Tarif d'abonnement
- Documents liés tels que les contrats de niveau de service ou les conditions générales
- Captures d'écran associées ou autres images
- Plusieurs versions par offre de service

Pour lier chaque offre de service au groupe cible, publiez-la dans un catalogue dédié à ce groupe. HP CSA utilise des catalogues pour limiter les offres de service qu'un utilisateur peut afficher. Marketplace Portal affiche uniquement les offres publiées dans des catalogues associés aux groupes de l'un des utilisateurs.

HP CSA gère l'accès aux catalogues par le biais des appartenances aux groupes conformément à la configuration dans le système de gestion des identités de l'organisation. HP CSA ne gère pas directement la création ou la maintenance d'utilisateurs individuels ou de groupes organisationnels. Vous devez définir un système de gestion des identités pour chaque organisation HP CSA que vous créez. Vous devez ensuite configurer les groupes qui peuvent accéder à l'interface utilisateur de l'organisation. Vous devez également configurer l'accès aux catalogues pour des groupes spécifiques dans une organisation HP CSA. Les appartenances aux groupes de chaque organisation doivent exister ou être créées dans le système de gestion des identités. Souvent, les groupes existants correspondent naturellement aux besoins liés au contrôle d'accès de HP CSA. Vous devrez parfois créer de nouveaux groupes pour des besoins spécifiques.

### <span id="page-5-0"></span>**Création de catalogues**

Les catalogues mappent les offres de service avec des groupes spécifiques au sein d'une organisation consommatrice. La publication d'une offre de service dans un catalogue la rend accessible aux groupes associés à ce catalogue dans Marketplace Portal. Vous pouvez configurer chaque catalogue pour permettre à des groupes spécifiques au sein de l'organisation qui lui est associée de les voir ; vous pouvez en outre définir le processus d'approbation par défaut et les stratégies d'approbation disponibles pour chaque catalogue. De plus, vous pouvez publier une offre de service dans plusieurs catalogues pour qu'elle soit accessible à plusieurs groupes de consommateurs.

Vous pouvez commencer par configurer le catalogue par défaut créé automatiquement (catalogue partagé global) ou vous pouvez créer un catalogue manuellement et l'associer à une organisation. Plusieurs catalogues peuvent être associés à la même organisation et les modifications apportées au catalogue partagé global seront visibles dans le Marketplace Portal de chaque organisation.

#### <span id="page-5-1"></span>**Gestion des instances de service**

La zone Opérations de la console de gestion des services de cloud permet de voir et gérer les abonnements et les instances de service de toutes les organisations consommatrices. Un abonnement naît d'une demande d'abonnement qui correspond à une demande de prestation de services sur cloud et qui provient d'un abonné (utilisateur final) qui utilise un catalogue des services dans Marketplace Portal. Quand une demande d'abonnement a été approuvée, une instance de service est créée.

HP CSA élabore des artefacts d'instance de service pendant le déploiement du service et met à jour les instances de service pendant la gestion du service. Les instances de service contiennent toutes les informations sur le service déployé et ses composants, comme les détails sur les IP mis en service pour un composant de segment réseau. HP CSA base les instances de service sur la conception de service configurée pour l'offre de service et sur la demande des consommateurs.

## <span id="page-5-2"></span>**Exportation et importation de contenu HP CSA**

Pour accélérer la fourniture de services, vous pouvez importer et exporter des conceptions de service et des offres de ressource entre les instances de HP CSA en cours d'exécution. Pour ce faire, utilisez la console de gestion des services de cloud ou l'outil de ligne de commande d'archivage de contenu.

HP CSA exporte les conceptions de service des packages d'opérations et les offres de ressource dans des archives de contenu portable. Les archives de contenu des conceptions de service contiennent également les offres de service auxquelles font référence les conceptions. Avant d'importer un contenu, vous devez synchroniser HP CSA et HP Operations Orchestration (HP OO) afin d'inclure toutes les définitions de processus HP OO auxquelles HP CSA fait référence.

Lors de l'importation d'un contenu de conception, HP CSA détermine si les offres de ressource requises sont déjà installées sur le système. Si nécessaire, HP CSA fait référence aux offres de ressource existantes. HP CSA importe automatiquement les nouvelles offres de ressource et les lie aux conceptions de services importées.

HP et les partenaires HP fournissent par ailleurs un contenu prédéfini conçu pour être flexible et généralement applicable pour les fournisseurs de ressources courants. Ces qualités permettent une réutilisation dans plusieurs conceptions de service. Suite à l'importation des offres de ressource prédéfinies, vous identifiez les fournisseurs de ressources à même de les exécuter.

HP CSA est livré avec des conceptions de service et des offres de ressource prêtes à l'emploi que vous pouvez adapter à vos besoins. Vous pouvez importer ou exporter ce "contenu" intégré développé pour des applications HP CSA particulières et

l'adapter à vos besoins professionnels. Les intégrations prêtes à l'emploi livrées avec cette version de HP CSA peuvent être stockées dans un dossier bibliothèque sur le support de HP CSA.

Vous pouvez également télécharger des intégrations depuis le site Internet de HP Live Network : https://www.www2.hp.com/. L'accès à ce site est contrôlé. Afin de pouvoir consulter les données reprises sur ce site, les clients de HP doivent posséder un contrat d'assistance HP actif (SAID) pour HP Cloud Service Automation ainsi qu'un compte HP Passport. Pour obtenir d'autres exemples de conceptions de service et d'offres de ressource, consultez votre représentant des services professionnels HP.

# <span id="page-6-0"></span>**Ajout de la livraison continue avec HP Helion Codar**

HP Helion Codar facilite la livraison continue qui permet de publier chaque modification apportée au système et de déployer chaque modification apportée au code en environnement de production. Codar permet d'automatiser la livraison continue en générant une compilation à chaque modification du code. Lors du déploiement d'une compilation, des tests unitaires automatisés sont exécutés et l'application est déployée automatiquement dans un environnement conformément aux stratégies définies dans le flux d'automatisation du guide d'exploitation. La livraison continue vise à accélérer la fréquence des livraisons pour un retour rapide des utilisateurs. Les éléments suivants sont inclus dans la proposition des valeurs de base :

- Modélisation déclarative
- Infrastructure as Code (IaaC)
- Gestion du pipeline de l'application
- API ouvertes et extensibles

Les types de licence suivants sont disponibles :

- Licence HP CSA permanente uniquement.
- Licence HP Helion Codar permanente uniquement.

Si vous installez HP CSA, vous devez commencer par ajouter une licence HP CSA. Si vous installez HP Helion Codar, vous devez commencer par installer une licence HP Helion Codar. Après avoir installé une licence de base, vous pouvez la mettre à niveau si vous le souhaitez.

Pour plus d'informations, consultez le manuel HP Helion Codar Concepts Guide et toute autre documentation disponible à l'adress[e https://softwaresupport.hp.com/](https://softwaresupport.hp.com/)

# <span id="page-6-1"></span>**Déploiement de HP CSA avec HP Professional Services**

HP PSO (Professional Services Organization) met des services de déploiement à la disposition de HP CSA. Les membres de ces services coordonnent la planification et les activités de déploiement en étroite collaboration avec le personnel sur site. Les services de déploiement sur site d'origine comprennent la mise en place d'un réseau et de fonction de stockage de base et l'installation d'un serveur pour les fondations de HP CSA et de ses composants. HP Professional Services peut vous aider à intégrer HP CSA dans vos processus métier existants en développant des solutions personnalisées qui répondent aux besoins de votre organisation.

Il est possible d'étendre et de personnaliser HP CSA pour l'intégrer à vos processus métier. La plupart des objets et des entités HP CSA de niveau supérieur sont personnalisables dans une certaine mesure. Vous pouvez utiliser la console de gestion des services de cloud pour étendre les objets HP CSA suivants :

- Optimisation des exemples de conception de service et des offres de ressource : À partir d'exemples d'archives de contenu, vous pouvez créer vos propres conceptions de service et vos propres offres de service.
- Création de types de fournisseur : Vous pouvez créer de nouveaux types de fournisseur. Admettons que vous souhaitiez ajouter un type de fournisseur pour mettre en service une base de données, par exemple HP Database and Middleware Automation (HP DMA). Pour ce faire, vous créez un type de fournisseur et vous y ajoutez des fournisseurs de ressources, comme des serveurs HP DMA spécifiques. Vous créez ensuite des offres de ressource avec une catégorie (base de données) qui peuvent être filtrées en vue d'être visibles par certains composants de service.
- Création de types et de modèles de composant pour les conceptions séquentielles : L'ajout d'un nouveau composant à une conception séquentielle s'appuie sur les types de composant. Ces derniers sont organisés en palettes de composants. Le type de composant définit les propriétés du composant de service et leurs valeurs initiales et il limite les relations de ce dernier dans la conception de service et avec les offres de ressource.
- Création d'actions de cycle de vie personnalisées pour les conceptions séquentielles : Vous pouvez créer des actions de cycle de vie pour les composants de service et les offres de ressource des conceptions séquentielles. Par exemple,

vous souhaitez peut-être envoyer une notification par courrier électronique à un abonné lorsqu'un serveur mis en service est en ligne. Vous ajoutez l'action de cycle de vie adaptée à la conception de service afin de déclencher la notification, en veillant tout d'abord à ce que la synchronisation avec HP OO soit en place afin que la conception de service puisse créer les invocations correctes des flux HP OO. Ensuite, vous modifiez le composant de service pour créer l'action de cycle de vie et l'associer.

- Création de catalogues de services : Bien qu'il n'existe qu'un seul catalogue partagé global, vous pouvez créer plusieurs catalogues des services par organisation proposant chacun une sélection différente d'offres de service. Pour chaque catalogue associé à une organisation, vous pouvez associer le processus d'approbation, la stratégie de contrôle des accès et l'image du catalogue requis.
- Utilisation de l'interface de programmation d'application de HP CSA : Un ensemble d'appels API sous-tend la fonction de HP CSA. Ces API REST ont été développées pour garantir une distinction nette entre les fonctions de Marketplace Portal et celles de la console de gestion des services de cloud. Par conséquent, les organisations peuvent élaborer leurs propres catalogues et leurs propres mécanismes d'abonnement sur HP CSA et remplacer Marketplace Portal par leur propre portail.

Pour obtenir de plus amples informations sur les services professionnels de HP ou pour planifier le déploiement de HP CSA, contactez votre représentant HP.

Pour plus d'informations sur les procédures d'installation et de configuration de HP CSA, consultez les manuels *HP Cloud Service Automation Installation Guide* et *HP Cloud Service Automation Configuration Guide*.

#### **Informations complémentaires**

- Pour accéder aux outils permettant de concevoir ou d'enrichir des services sur cloud tournant sous HP CloudSystem, rendez-vous à l'adress[e hp.com/go/csdevelopers.](http://www.hp.com/go/csdevelopers)
- Pour en savoir plus sur HP CloudSystem, rendez-vous à l'adress[e hp.com/go/cloudsystem.](http://www.hp.com/go/cloudsystem)
- Pour en savoir plus sur l'utilisation de HP CSA, rendez-vous à l'adress[e hp.com/go/csa](http://hp.com/go/csa)

#### Documentation de HP CSA

Pour accéder à la documentation et aux livres blancs de HP CSA, connectez-vous ou inscrivez-vous à l'adresse <https://softwaresupport.hp.com/>

Pour accéder à la documentation, aux livres blancs et aux autres sources d'information, utilisez la fonction de recherche (Search).

Une mise à niveau du site de l'assistance HP Software a été effectuée. Pour en savoir plus sur l'utilisation de ce site, consultez le manuel accessible avec ce lien :

[https://softwaresupport.hp.com/documents/10180/14684/HP\\_Software\\_Customer\\_Support\\_Handbook/](https://softwaresupport.hp.com/documents/10180/14684/HP_Software_Customer_Support_Handbook/)

Pour nous aider à améliorer la documentation, envoyez vos commentaires à l'adresse [CSAdocs@hp.com.](mailto:CSAdocs@hp.com)

## **S'abonner aux mises à jour [hp.com/go/getupdated](http://www.hp.com/go/getupdated)**

© Copyright 2013-2014 Hewlett-Packard Development Company, L.P. Les informations contenues dans ce document sont susceptibles d'être modifiées sans préavis. Les seules garanties applicables aux produits et services HP sont définies dans les déclarations de garanties expresses qui accompagnent ces produits et services. Le contenu du présent document ne doit en aucun cas être interprété comme constituant une garantie additionnelle. HP ne pourra être tenu pour responsable des erreurs techniques ou rédactionnelles ou des omissions dans ce manuel.

Adobe® est une marque d'Adobe Systems Incorporated. Microsoft® et Windows® sont des marques de Microsoft Corporation déposées aux États-Unis. Oracle et Java sont des marques déposées d'Oracle et/ou de ses associés. Le logo RED HAT READY™ et le logo RED HAT CERTIFIED PARTNER™ sont des marques déposées de Red Hat, Inc. Utilisés conjointement ou séparément, OpenStack et Square O Design sont des marques ou des marques déposées d'OpenStack Foundation aux États-Unis et dans les autres pays, et sont utilisés avec l'autorisation d'OpenStack Foundation.

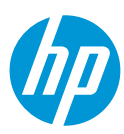